## <span id="page-0-0"></span>Practical SimGrid

Da SimGrid Team

January 31, 2012

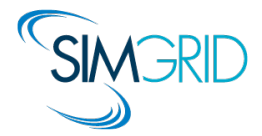

## **Outline**

#### <span id="page-1-0"></span>**• [Installing SimGrid](#page-2-0)**

[Stable release](#page-2-0) [Unstable Version](#page-3-0) [The Bindings](#page-4-0)

#### [Your First SimGrid Program](#page-5-0) [User Interface\(s\)](#page-6-0) [Master/Workers](#page-9-0) [Trace Replay](#page-20-0)

### **•** [Further topics](#page-23-0)

[Configuring your simulators](#page-23-0) [Surviving in C](#page-24-0) [Bindings Performance](#page-25-0)

#### **•** [Conclusion](#page-26-0)

## Installing a stable version (most advised for users)

### On Debian, Ubuntu and similar

I sudo apt-get install simgrid

### On Windows

 $\triangleright$  Get the installer (from page below), execute it and follow the instructions

#### From the sources

- 1. Get the archive: (see below for URL)
- 2. Open it: tar xfz simgrid-\*.tar.gz
- 3. Configure it: cmake . or ccmake .
- 4. Install it: make install

### Download page of the project:

- ▶ Direct access: [https://gforge.inria.fr/frs/?group\\_id=12](https://gforge.inria.fr/frs/?group_id=12)
- $\triangleright$  Idem + more info: <http://simgrid.gforge.inria.fr/download.php>

Details: <http://simgrid.gforge.inria.fr/simgrid/<version>/><doc/install.html>

Da SimGrid Team **[Practical SimGrid](#page-1-0)** [Installing SimGrid](#page-2-0) Installing SimGrid **4** 3/26 **1** 

<span id="page-2-0"></span>

## Installing an unstable version (developers only!)

### Is unstable for you?

- $\triangleright$  Simple Rule of Thumb:
	- $\blacktriangleright$  You plan to use SimGrid  $\rightsquigarrow$  nope, play safe with stable
	- $\triangleright$  You plan to improve SimGrid  $\rightsquigarrow$  yes, use unstable
- $\triangleright$  The reason why we name it "unstable": we didn't test it on all platforms
- It can be relatively usable at a given time, but we cannot promise.
- It may fail strangely on you, too. You're on your own here.

### Actually installing unstable

 $\blacktriangleright$  Get source from git:

<span id="page-3-0"></span>git clone git://scm.gforge.inria.fr/simgrid/simgrid.git

 $\triangleright$  Configure and installing (see instructions for stable)

### Build Dependencies

- $\triangleright$  Depending on what you're touching, you may need more softwares:
	- If you change the XML parsers, you need both flexml and flex

# The Bindings

## Some people don't like coding in C

- $\triangleright$  That's reasonable since C is the modern assembly language: It can reveal faster but rather verbose and really tedious to get right
- I Using C is not enough for maximal performance: you need to really master it

Bindings available for: Java, lua and Ruby

- $\triangleright$  Why Java: Every potential intern knows it (I guess)
- $\triangleright$  Why Lua: As simple as script language, but as efficient as C
- $\triangleright$  Why Ruby: Our team counts very effective Ruby lobbyists
- $\triangleright$  "Will you add my favorite language?"
	- $\triangleright$  We could, but it's rather time consuming (threading mess, at least)
	- $\triangleright$  We probably won't do it ourselves (our time is limited); we welcome patches

## Installing the Bindings

- $\blacktriangleright$  lua is included in the main archive, the others are separated
- $\triangleright$  Grab their archives, open it, read the README, build it, install it
- <span id="page-4-0"></span> $\triangleright$  You need to install the main SimGrid archive to get the bindings working

## **Outline**

#### **•** [Installing SimGrid](#page-2-0)

[Stable release](#page-2-0) [Unstable Version](#page-3-0) [The Bindings](#page-4-0)

#### [Your First SimGrid Program](#page-5-0) [User Interface\(s\)](#page-6-0) [Master/Workers](#page-9-0) [Trace Replay](#page-20-0)

#### **•** [Further topics](#page-23-0) [Configuring your simulators](#page-23-0) [Surviving in C](#page-24-0) [Bindings Performance](#page-25-0)

#### <span id="page-5-0"></span>**•** [Conclusion](#page-26-0)

# User-visible SimGrid Components

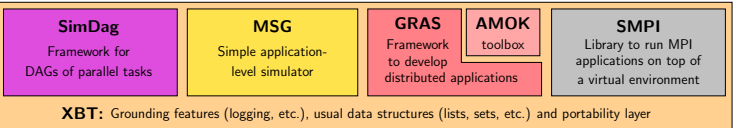

## SimGrid user APIs

- $\triangleright$  SimDag: specify heuristics as DAG of (parallel) tasks
- $\triangleright$  MSG: specify heuristics as Concurrent Sequential Processes (Java/Ruby/Lua bindings available)
- $\triangleright$  GRAS: develop real applications, studied and debugged in simulator
- $\triangleright$  SMPI: simulate MPI codes

### Which API should I choose?

- $\triangleright$  Your application is a DAG  $\rightsquigarrow$  SimDag
- $\blacktriangleright$  You have a MPI code  $\rightsquigarrow$  SMPI
- $\triangleright$  You study concurrent processes, or distributed applications
	- $\triangleright$  You need graphs about several heuristics for a paper  $\rightsquigarrow$  MSG
	- $\triangleright$  You develop a real application (or want experiments on real platform)  $\rightsquigarrow$  GRAS
- <span id="page-6-0"></span> $\triangleright$  Most popular API: MSG (by far)

## The MSG User Interface

## Main MSG abstractions

- $\triangleright$  **Agent:** some code, some private data, running on a given host
- $\triangleright$  Task: amount of work to do and of data to exchange

- $\blacktriangleright$  Host: location on which agents execute
- Mailbox: Rendez-vous points between agents (think of MPI tags)
	- $\triangleright$  You send stuff to a mailbox; you receive stuff from a mailbox
	- $\triangleright$  Network location of sender & receiver have no impact on rendez-vous; Communication timings of course take these locations into account
	- $\triangleright$  Mailboxes' identifiers are strings, making user code ways easier (either <host:port>, yellow page mechanism or whatever you want)

## More information

- $\triangleright$  examples/msg in archive; Reference doc: [doc/group\\_\\_MSG\\_\\_API.html](doc/group__MSG__API.html)
- Interface extended, never modified since 2002 (if using MSG USE DEPRECATED)

Da SimGrid Team [Practical SimGrid](#page-1-0) [Your First SimGrid Program](#page-5-0) 8/26

# The MSG User Interface

### Main MSG abstractions

- $\triangleright$  **Agent:** some code, some private data, running on a given host one function  $+$  arguments coming from deployment XML file
- $\triangleright$  Task: amount of work to do and of data to exchange
	- ▶ MSG\_task\_create(name, compute\_duration, message\_size, void \*data)
	- $\triangleright$  Communication: MSG\_task {send,recv}, MSG\_task\_Iprobe
	- $\blacktriangleright$  Execution: MSG task execute MSG\_process\_sleep, MSG\_process\_{suspend,resume}
- $\blacktriangleright$  Host: location on which agents execute
- $\triangleright$  Mailbox: Rendez-vous points between agents (think of MPI tags)
	- $\triangleright$  You send stuff to a mailbox; you receive stuff from a mailbox
	- $\triangleright$  Network location of sender & receiver have no impact on rendez-vous; Communication timings of course take these locations into account
	- $\triangleright$  Mailboxes' identifiers are strings, making user code ways easier (either <host:port>, yellow page mechanism or whatever you want)

### More information

- $\triangleright$  examples/msg in archive; Reference doc: [doc/group\\_\\_MSG\\_\\_API.html](doc/group__MSG__API.html)
- Interface extended, never modified since 2002 (if using MSG USE DEPRECATED)

Da SimGrid Team [Practical SimGrid](#page-1-0) [Your First SimGrid Program](#page-5-0) 8/26

# Executive Summary (detailed below)

#### 1. Write the Code of your Agents

int master(int argc, char \*\*argv) {

```
for (i = 0; i < number of tasks; i++) {
 t=MSG_task_create(name,comp_size,comm_size,data );
 sprintf(mailbox,"worker-%d",i % workers_count);
 MSG_task_send(t, mailbox);}
```
### 2. Describe your Experiment

#### XML Platform File

```
\langle?xml version='1.0'?>
<!DOCTYPE platform SYSTEM
  "http://simgrid.gforge.inria.fr/simgrid.dtd">
<platform version="3">
<AS routing="Full">
  <host name="host1" power="1E8"/>
  <host name="host2" power="1E8"/>
  ...
<link name="link1" bandwidth="1E6"
                       later = "1E-2" />
  <route src="host1" dst="host2">
    <link ctn id="link1"/>
  \langleroute\rangle\langle/AS>
</platform>
```
#### int worker(int ,char\*\*){

sprintf(my\_mailbox,"worker-%d",my\_id); while $(1)$  { MSG\_task\_receive(&task, my\_mailbox); MSG\_task\_execute(task); MSG\_task\_destroy(task); }

#### XML Deployment File <?xml version='1.0'?> <!DOCTYPE platform SYSTEM "http://simgrid.gforge.inria.fr/simgrid.dtd"> <platform version="3">  $\langle$ !-- The master process --> <process host="host1" function="master">  $\langle$ argument value="10"/><!--argv[1]:#tasks--> <argument value="1"/><!--argv[2]:#workers--> </process>

```
\langle-- The workers -->
<process host="host2" function="worker">
  <argument value="0"/></process>
</platform>
```
3. Write a main gluing things together, link and run<br>Da SimGrid Team Practical Americal SimGrid Program (9/26)

## Master/Workers: Describing the Agents (1/2)

The master has a large number of tasks to dispatch to its workers for execution

```
int master(int argc, char *argv[ ]) {
int number_of_tasks = atoi(argv[1]); double task_comp_size = atof(argv[2]); double task_comm_size = atof(argv[3]); int workers_count = atoi(argv[4]);
double task_comm_size = atof(argv[3]); int workers_co<br>char mailbox[80]: \frac{1}{4}char mailbox<sup>[80]</sup>:
int i;
/* Dispatching (dumb round-robin algorithm) */
for (i = 0; i < number_of_tasks; i++) {
   sprintf(buff, "Task %d", i);
   task = MSG_task_create(buff, task_comp_size, task_comm_size, NULL);
   sprintf(mailbox,"worker-%d",i % workers_count);
   XBT_{I}NFO("Sending %s" to mailbox %s", task>name, mailbox):MSG task send(task, mailbox);
}
/* Send finalization message to workers */
XBT INFO("All tasks dispatched. Let's stop workers");
for (i = 0; i < workers_count; i++) {
   sprintf(mailbox,"worker-%ld",i % workers_count);
   MSG_task_send(MSG_task_create("finalize", 0, 0, 0), mailbox);
}
XBT INFO("Goodbye now!"); return 0;
}
```
## Master/Workers: Describing the Agents (2/2)

```
int worker(int argc, char *argv[ ]) {
```

```
m task t task; int errcode;
int id = atoi(argv[1]);
char mailbox[80];
sprintf(mailbox,"worker-%d",id);
while(1) {
  errcode = MSG_task_receive(&task, mailbox);
  xbt assert(errcode == MSG_OK, "MSG_task_get failed");
  if (!strcmp(MSG_task_get_name(task),"finalize")) {
    MSG_task_destroy(task);
    break;
  }
  XBT INFO("Processing '%s'", MSG_task_get_name(task));
  MSG_task_execute(task):
  XBT_INFO("'%s' done", MSG task get name(task));
  MSG_task_destroy(task);
}
XBT INFO("I'm done. See you!");
return 0;
```
}

## Master/Workers: gluing things together

```
int main(int argc, char *argv[ ]) {
```

```
MSG_global_init(&argc,argv);
```

```
/* Declare all existing agent, binding their name to their function */
MSG_function_register("master", &master);
MSG_function_register("worker", &worker);
```

```
/* Load a platform instance */
MSG_create_environment("my_platform.xml");
/* Load a deployment file */
MSG_launch_application("my_deployment.xml");
```

```
/* Launch the simulation (until its end) */
MSG_main():
```

```
XBT INFO("Simulation took %g seconds",MSG_get_clock());
```

```
Compiling and Executing the result
```

```
$ gcc *.c -lsimgrid -o my simulator
$ ./my simulator platform.xml deployment.xml
[verbose output removed]
```
}

## Master/Workers: deployment file

Specifying which agent must be run on which host, and with which arguments

#### XML deployment file

```
\langle ? \text{cm}] version='1.0'?>
<!DOCTYPE platform SYSTEM "http://simgrid.gforge.inria.fr/simgrid.dtd">
<platform version="3">
  \langle-- The master process (with some arguments) -->
  <process host="Tremblay" function="master">
     \langleargument value="6"/> \langle -- Number of tasks -->
     \langleargument value="50000000"/> <!-- Computation size of tasks -->
     \epsilon <argument value="1000000"/> \epsilon -- Communication size of tasks -->
     \langleargument value="3"/> \langle -- Number of workers -->
  </process>
  \langle-- The worker process (argument: mailbox number to use) -->
  <process host="Jupiter" function="worker"><argument value="0"/></process>
  <process host="Fafard" function="worker"><argument value="1"/></process>
  <process host="Ginette" function="worker"><argument value="2"/></process>
</platform>
```
Thanks to mailboxes, the master doesn't have to know where the workers are (nor the contrary)

# Master/Worker in Java (1/2)

```
import simgrid.msg.*;
public class BasicTask extends simgrid.msg.Task {
   public BasicTask(String name, double computeDuration, double messageSize) {
       super(name, computeDuration, messageSize);
   }
}
public class FinalizeTask extends simgrid.msg.Task {
  public FinalizeTask() {
      super("finalize",0,0);
  }
}
public class Worker extends simgrid.msg.Process {
  public void main(String[ ] args)
                throws TransferFailureException, HostFailureException,
                       TimeoutException, TaskCancelledException {
      String id = \arcsin 0:
      while (true) {
         Task t = Task.receive("worker-" + id);
         if (t instanceof FinalizeTask)
            break;
         BasicTask task = (BasicTask)t;
         Msg.info("Processing '" + task.getName() + "'");
         task.execute();
         Msg.info(" " + task.getName() + " ' done ");}
      Msg.info("Received Finalize. I'm done. See you!");
} }
```
# Master/Workers in Java (2/2)

```
import simgrid.msg.*;
public class Master extends simgrid.msg.Process {
   public void main(String[ ] args) throws MsgException {
     int numberOfTasks = Integer.valueOf(args[0]).intValue();
     double taskComputeSize = Double.valueOf(args[1]).doubleValue();
     double taskCommunicateSize = Double.valueOf(args[2]).doubleValue();
     int workerCount = Integer.valueOf(args[3]).intValue();
     Msg.info("Got "+ workerCount + " workers and " + numberOfTasks + " tasks.");
     for (int i = 0; i < numberOfTasks; i++) {
         BasicTask task = new BasicTask("Task_" + i ,taskComputeSize,taskCommunicateSize);
         task.send("worker-" + (i % workerCount));
         Msg.info('Send completed for the task " + task.getName() +" on the mailbox 'worker-" + (i % workerCount) + "'");
      }
     Msg.info("Goodbye now!");
   }
}
```
### The rest of the story

- $\triangleright$  No need to write the glue (thanks to Java introspection)
- $\triangleright$  The XML files are exactly the same (beware of capitalization for deployment)
- $\triangleright$  Output very similar too

# Master/Workers in Lua (1/2)

```
function Master(...)
  local nb task, comp_size, comm_size, slave_count = unpack(arg)
 -- Dispatch the tasks
 for i = 1, nb task do
   local tk = simgrid.task.new("Task " .. i, comp_size, comm_size)
   local alias = "worker " \ldots (i % worker_count)
   simgrid.info("Sending '" .. tk:get_name() .."' to '" .. alias .."'")
   tk:send(alias)
   simgrid.info("Done sending '".. tk:get_name() .."' to '" .. alias .."'")
  end
  -- Sending finalize message to others
 for i = 0, worker count - 1 do
   local alias = "worker " .. i;
   simgrid.info("Sending finalize to " .. alias)
   local finalize = simgrid.task.new("finalize", comp_size, comm_size)
   finalize:send(alias)
  end
end
```
# Master/workers in Lua (2/2)

#### The worker

```
function Worker(...)
 local my_mailbox="worker " .. arg[1]
  while true do
   local tk = simgrid.task.recv(mv mailbox)if (tk:get_name() == "finalize") thensimgrid.info("Got finalize message")
     break
    end
   tk:execute()
  end
 simgrid.info("Worker '" ..my_mailbox.."': I'm done. See you!")
end
```
#### Setting up your experiment

```
require "simgrid"
simgrid.platform("my_platform.xml")
simgrid.application("my_deployment.xml")
simgrid.run()
simgrid.info("Simulation's over. See you.")
```
# Master/Workers in Ruby (1/2)

#### Some mandatory headers

require 'simgrid' include MSG

#### The master

```
class Master < MSG::Process
  def main(args)
     numberOfTask = Integer(args[0])
     taskComputeSize = Float(args[1])
     taskCommunicationSize = Float(args[2])
     workerCount = Integer(args[3])
     for i in 0..numberOfTask-1
        task = Task.new("Task "+ i.to s. taskComputeSize , taskCommunicationSize);
        mailbox = "worker " + (i\text{%})workerCount).to s
        MSG::info("Master Sending "+ task.name + " to " + mailbox)
        task.send(mailbox)
        MSG::info("Master Done Sending " + task.name + " to " + mailbox)
     end
     for i in 0. workerCount-1
        mailbox = "worker " + i.to s
        finalize_task = Task.new("finalize",0,0)
        finalize_task.send(mailbox)
     end
  end
end
```
# Master/Workers in Ruby (2/2)

#### The worker

```
class Worker < MSG::Process
 def main(args)
   mailbox = "worker " + args[0]while true
       task = Task.receive(mailbox)
       if (task.name == "finalize")
          break
       end
       task.execute
      MSG::debug("Worker '" + mailbox + "' done executing task "+ task.name + ".")
    end
   MSG::info("I'm done, see you")
  end
end
```
#### Setting up your experiment

```
MSG.createEnvironment("platform.xml")
MSG.deployApplication("deploy.xml")
MSG.run
puts "Simulation time : " + MSG.getClock .to_s
MSG.exit
```
#### Some more polishing is needed

#### Exceptions on timeout/host failure and so on?

## Trace Replay: Separate your applicative workload

#### C code

}

```
static void action_blah(xbt_dynar_t parameters) { ... }
static void action_blih(xbt_dynar_t parameters) { ... }
static void action bluh(xbt dynar t parameters) \{ \ldots \}int main(int argc, char *argv[]) {
   MSG_global_init(&argc, argv);
   MSG_create_environment(argv[1]);
   MSG_launch_application(argv[2]);
   /* No need to register functions as usual: actions started anyway */MSG_action_register("blah", blah);
   MSG action register("blih", blih);
   MSG action register("bluh", bluh);
```
MSG\_action\_trace\_run(argv[3]); // The trace file to run

#### Deployment

```
\langle?xml version='1.0'?>
<!DOCTYPE platform SYSTEM "http://simgrid.gforge.in
<platform version="3">
  <process host="Tremblay" function="toto"/>
  <process host="Jupiter" function="tutu"/>
  <process host="Fafard" function="tata"/>
</platform>
                                                     Trace file
                                                     tutu blah toto 1e10
                                                     toto blih tutu
                                                     tutu bluh 12
                                                     toto blah 12
```
# Trace Replay (2/2)

### Separating the trace of each process

- $\triangleright$  Because it's sometimes more convenient (for MPI, you'd have to merge them)
- $\triangleright$  Simply pass NULL to MSG action trace run()
- $\triangleright$  Pass the trace file to use as argument to each process in deployment

```
\langle ? \text{cm}] version='1.0'?>
<!DOCTYPE platform SYSTEM "http://simgrid.gforge.inria.fr/simgrid.dtd">
<platform version="3">
  <process host="Tremblay" function="toto">
    <argument value="actions_toto.txt"/>
  </process>
  <process host="Jupiter" function="tutu">
    <argument value="actions_tutu.txt"/>
  </process>
</platform>
```
## Action Semantic

- $\triangleright$  This mecanism is completely agnostic: attach the meaning you want to events
- In examples/actions/action.c, we have pre-written event functions for:
	- $\blacktriangleright$  Basics: send, recv, sleep, compute
	- $\triangleright$  MPI-specific: isend, irecv, wait, barrier, reduce, bcast, allReduce

Da SimGrid Team [Practical SimGrid](#page-1-0) [Your First SimGrid Program](#page-5-0) 21/26

## SimGrid is not a Simulator

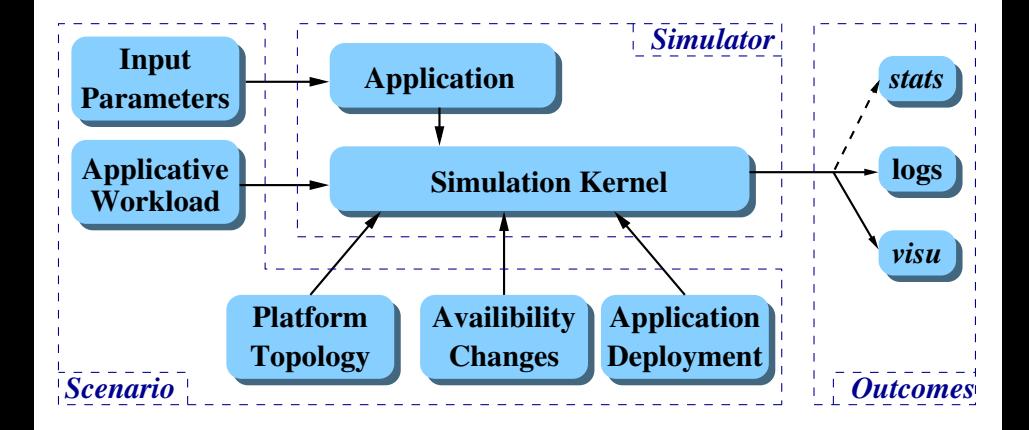

## That's a Generic Simulation Framework

Every simulator using SimGrid accepts a set of options

- -help: get some help (demo)
- -help-models: long help on models (3.4-only; demo)
- -log: configure the verbosity
- -cfg: change some settings

Note: SMPI-specific settings, are only visible in SMPI simulators

#### The log argument

- It's similar to Log4J, but in  $C$
- ► You can increase the amount of output for some specific parts of SimGrid
- $\triangleright$  Example: See everything by using  $-log=root.$  thres: debug (demo)
- <span id="page-23-0"></span> $\triangleright$  List of all existing channels:  $doc/html/group$ \_XBT\_log\_cats.html

## XBT from 10,000 feets

## C is a basic language: we reinvented the wheel for you

Logging support: Log4C XBT\_LOG\_NEW\_DEFAULT\_CATEGORY(test, "my own little channel"); XBT\_LOG\_NEW\_SUBCATEGORY(details, test, "Another channel");

```
INFO1("Value: %d", variable);
CDEBUG3(details,"blah %d %f %d", x,y,z);
```

```
Exception support
xbt_ex_t e;
TRY {
  block
} CATCH(e) {
  block /* DO NOT RETURN FROM THERE */
}
```
## Debugging your code

- ▶ Ctrl-C once: see processes' status
- Press it twice (in 5s): kill simulator

```
xbt backtrace display current()
Backtrace (displayed in thread 0x90961c0):
---> In master() at masterslave_mailbox.c:35
---> In ?? ([0x4a69ba5])
```
## Advanced data structures

- $\blacktriangleright$  Hash tables (Perl's ones)
- **Dynamic arrays, FIFOs**
- $\triangleright$  SWAG (don't use); Graphs

# String functions

- $\triangleright$  bprintf: malloc()ing sprintf
- $\blacktriangleright$  trim, split, subst, diff
- $\blacktriangleright$  string buffers

## Threading support

- $\blacktriangleright$  Portable wrappers (Lin, Win, Mac, Sim)
- ▶ Synchro (mutex, conds, semaphores)

## Other

- $\blacktriangleright$  Mallocators
- $\triangleright$  Configuration support
- $\triangleright$  Unit testing (check src/testall)
- Integration tests (tesh: testing shell)

<span id="page-24-0"></span>

# Bindings Performance

## [What about performance loss for Java?](#page-0-0)

(Warning: these values are several years old)

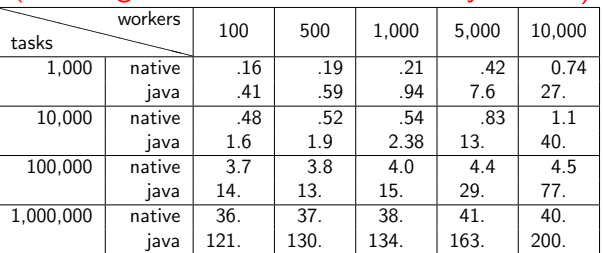

 $\blacktriangleright$  Small platforms: ok

<span id="page-25-0"></span> $\blacktriangleright$  Larger ones: not quite...

## What about the others?

 $\triangleright$  Very old preliminary results for Master/workers (10 workers; 200,000 tasks):

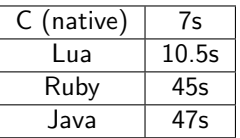

- $\blacktriangleright$  That's improvable
- $\blacktriangleright$  It's garbage-collected
- $\triangleright$  User stack is dynamic in lua&ruby(?)  $\Rightarrow$  better scalability?

### User manuals are for wimps

- $\blacktriangleright$  Real Men read some slides 'cause they are more concise
- $\triangleright$  They read the examples, pick one modify it to fit their needs
- $\blacktriangleright$  They may read 2 or 5% of the reference guide to check the syntax
- $\blacktriangleright$  In doubt, they just check the source code

### User manuals are for wimps

- $\blacktriangleright$  Real Men read some slides 'cause they are more concise
- $\triangleright$  They read the examples, pick one modify it to fit their needs
- $\blacktriangleright$  They may read 2 or 5% of the reference guide to check the syntax
- $\blacktriangleright$  In doubt, they just check the source code

#### lusers don't read the manual either

- $\triangleright$  Proof: that's why the RTFM expression were coined out
- Instead, they always ask same questions to lists, and get pointed to the  $FAQ$

### User manuals are for wimps

- $\blacktriangleright$  Real Men read some slides 'cause they are more concise
- $\triangleright$  They read the examples, pick one modify it to fit their needs
- $\blacktriangleright$  They may read 2 or 5% of the reference guide to check the syntax
- $\blacktriangleright$  In doubt, they just check the source code

### lusers don't read the manual either

- $\triangleright$  Proof: that's why the RTFM expression were coined out
- Instead, they always ask same questions to lists, and get pointed to the  $FAQ$

## So, where is all SimGrid documentation?

- $\triangleright$  The SimGrid tutorial is a 200 slides presentation (motivation, models, example of use, internals)
- $\triangleright$  Almost all features of UAPI are demoed in an example (coverage testing)
- $\triangleright$  The reference guide contains a lot in introduction sections (about XBT)
- $\triangleright$  The FAQ contains a lot too (installing, visu, XML, exotic features)
- $\blacktriangleright$  The code is LGPL anyway